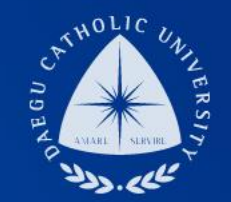

### **2020학년도 겨울학기 국가근로(집중근로) COSMOS+ 입력 매뉴얼**

**장학지원팀**

THE **UNIVERSITY** DAEGU<br>CATHOLIC UNIVERSITY DCU

> **DCU** DCU

**THE** 

## **COSMOS+ 입력 매뉴얼 STEP1**

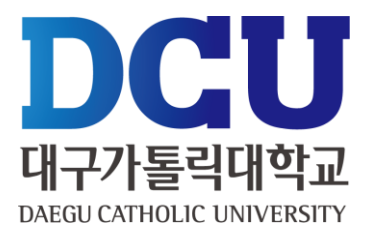

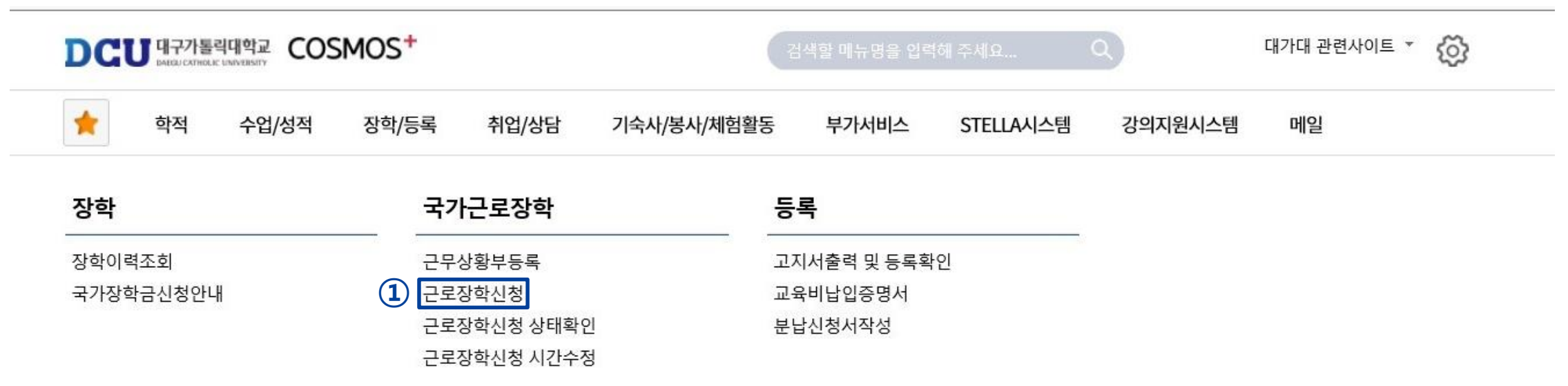

┑**ᆯ**ा∟⋍੦┷┷<del>ᆇ</del>

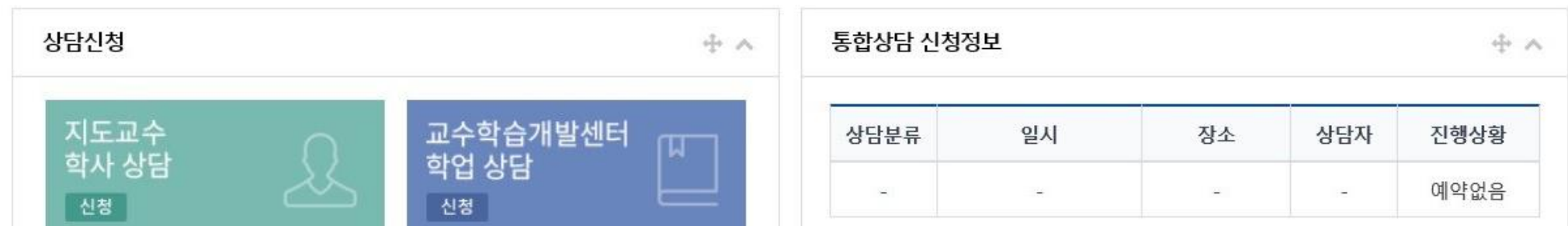

### **COSMOS+ 입력 매뉴얼 STEP2**

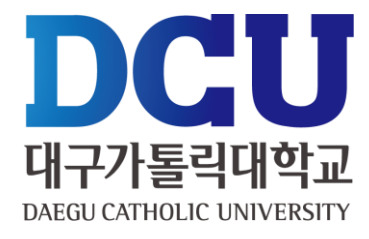

 $(1)$  학기 : 겨울학기

근로구분 : 집중근로

근무장소 : **교외 선택**

특기사항 상세 입력

수정 기간 안내 예정)

근무할 시간 체크

저장 클릭

, ④ 연락처, 휴대폰 번호 입력

지급계좌번호 : 근로장학금 받을 계좌 입력

(임의 체크 후, 합격자를 통해 근로 시간

#### 근로장학 신청

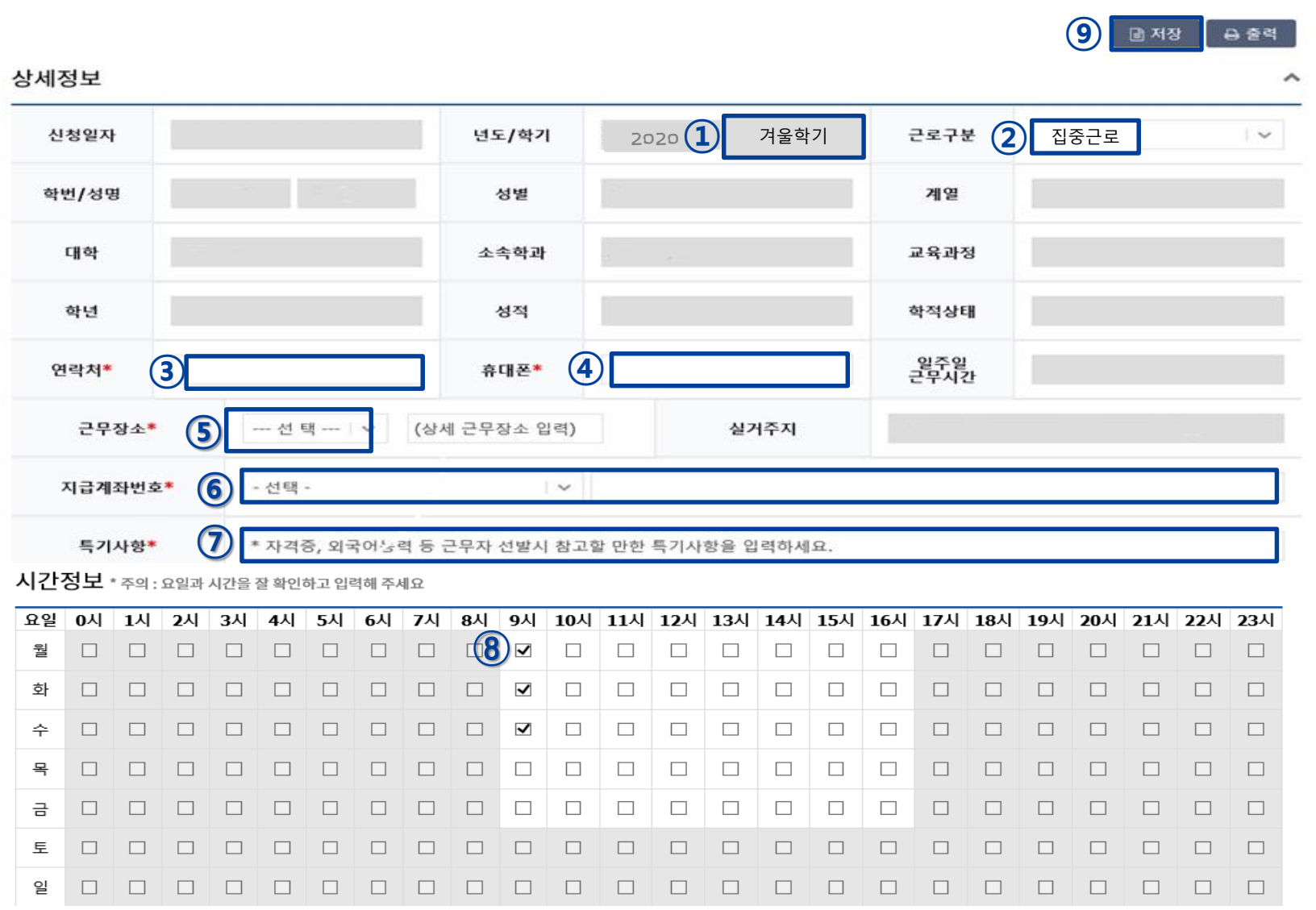

#### , ② 개인정보제공 동의

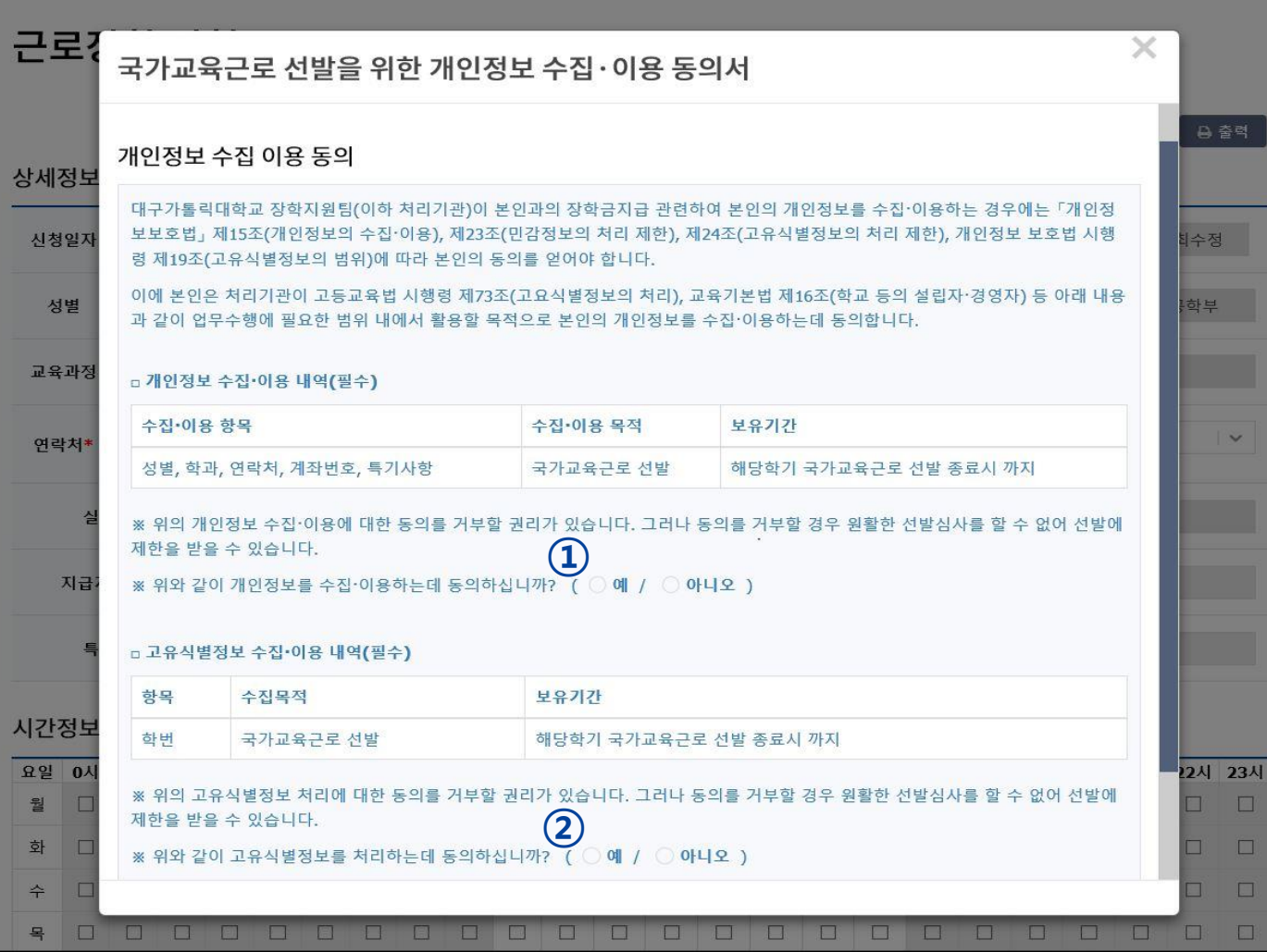

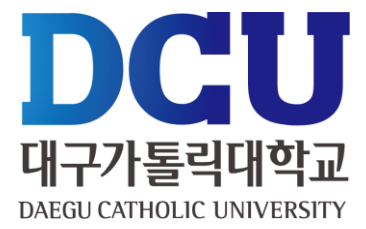

# **COSMOS+ 입력 매뉴얼 STEP3**

#### 근로장학신청 상태 확인 프로그램에서 '신청완료' 확인

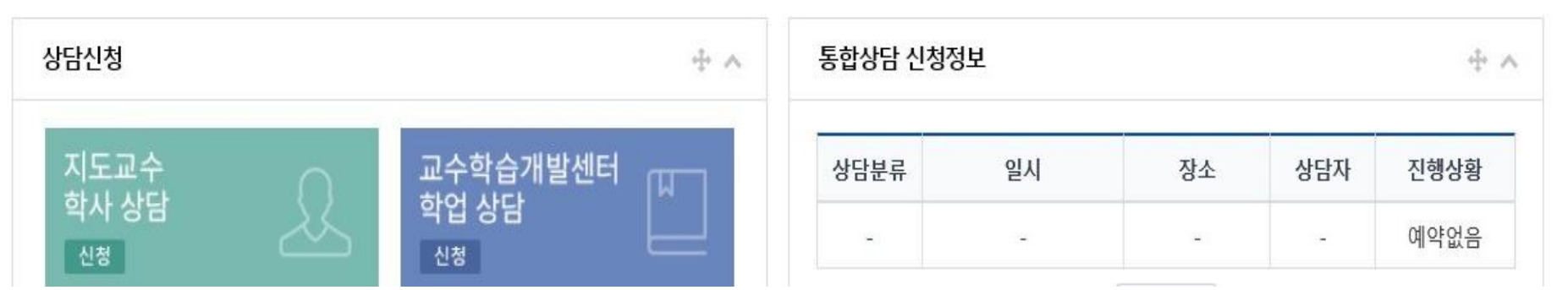

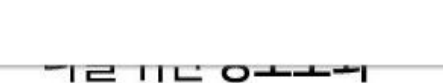

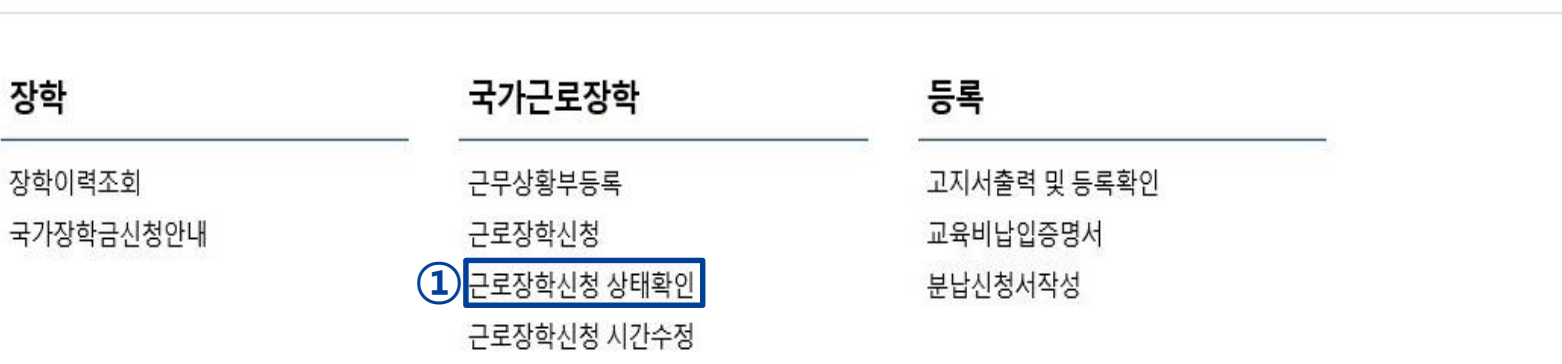

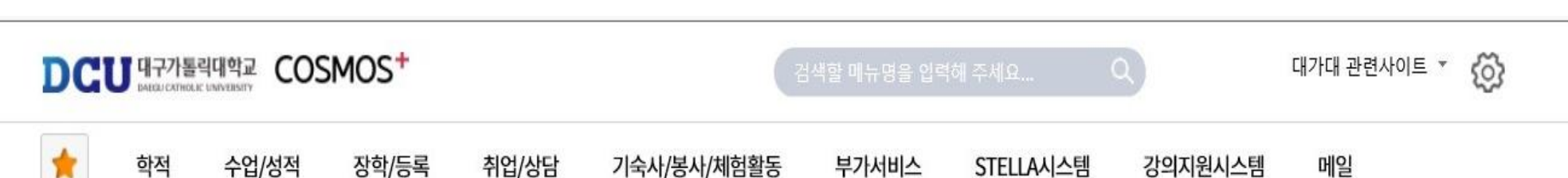

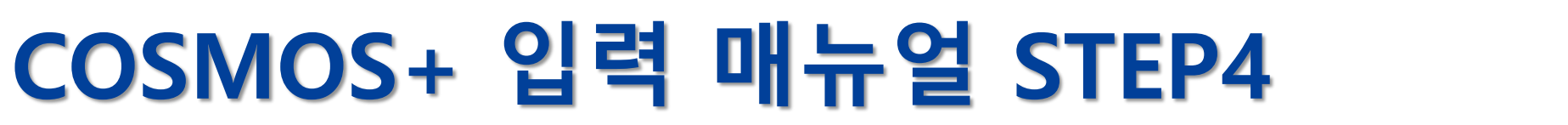

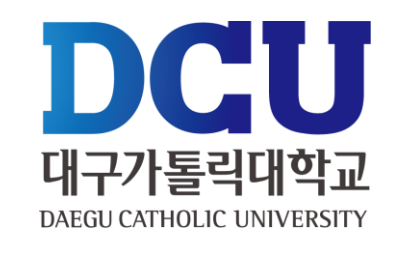